<span id="page-0-5"></span>*aspect option* — Option for controlling the aspect ratio of the plot region

[Description](#page-0-0) [Quick start](#page-0-1) [Syntax](#page-0-2) [Option](#page-0-3) [Suboptions](#page-0-4) [Remarks and examples](#page-1-0) [Reference](#page-1-1) [Also see](#page-2-0)

### <span id="page-0-0"></span>**Description**

The aspectratio() option controls the relationship between the height and width of a graph's plot region. For example, when  $# = 1$ , the height and width will be equal (their ratio is 1), and the plot region will be square.

### <span id="page-0-1"></span>**Quick start**

Make the plot region square by specifying an aspect ratio of 1

```
graph_command ..., ... aspect(1)
```
Make the plot region twice as tall as it is wide

*graph*\_*command* ..., ... aspect(2)

Make the plot region twice as wide as it is tall *graph*\_*command* ..., ... aspect(.5)

## <span id="page-0-2"></span>**Syntax**

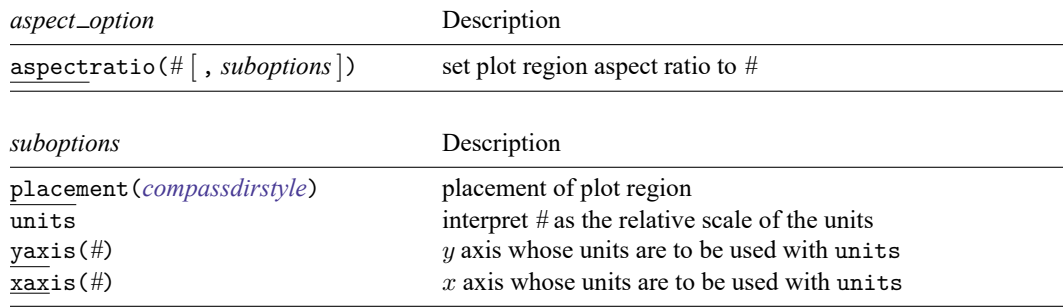

# <span id="page-0-3"></span>**Option**

<span id="page-0-4"></span>aspectratio(*#*) specifies the aspect ratio.

## **Suboptions**

placement(*compassdirstyle*) specifies where the plot region is to be placed to take up the area left over by restricting the aspect ratio. See [G-4] *[compassdirstyle](https://www.stata.com/manuals/g-4compassdirstyle.pdf#g-4compassdirstyle)*.

units specifies that  $#$  be interpreted as the relative scale of the units on the  $x$  and  $y$  axes.

The most common specification is aspectratio(1, units), meaning that the x and  $\eta$  axes have common units and that the distance taken up by those units in the  $x$  and  $y$  dimensions should be the same. You might want such scaling of the units when plotting longitude and latitude coordinates on a map; you want each unit to take up the same amount of space in both dimensions. Similarly, you want this type of scaling when plotting unitless variables, such as indices, in both the  $x$  and  $y$  dimensions.

A less common use would be if you wanted 1 unit in the  $y$  dimension to take up as much space as 1,000 units in the  $x$  dimension. In that case, you would type aspectratio(1000, units).

When units is specified, the dimensions of the plot region are chosen to enforce this relative scale in the units of the  $x$  and  $y$  axes.

units is not allowed with [graph bar](https://www.stata.com/manuals/g-2graphbar.pdf#g-2graphbar), [graph dot](https://www.stata.com/manuals/g-2graphdot.pdf#g-2graphdot), or [graph box](https://www.stata.com/manuals/g-2graphbox.pdf#g-2graphbox). Common scales on the x and  $y$ axes make no sense for these graphs.

- yaxis(*#*) and xaxis(*#*) are for use with suboption units, but they are rarely used. If your graph has more than one x or  $\gamma$  axis, these options specify the x or  $\gamma$  axis from which to enforce the relative scaling of units. The options may be used individually or together. The *#* in these options should match the # from the *axis\_choice\_[options](https://www.stata.com/manuals/g-3axis_choice_options.pdf#g-3axis_choice_options)*, which created the desired axes.
	- yaxis ( $#$ ) specifies the  $y$  axis to be used when creating relative scale units using units. The default is  $yaxis(1)$ .
	- xaxis( $\#$ ) specifies the x axis to be used when creating relative scale units using units. The default  $is xaxis(1)$ .

#### <span id="page-1-0"></span>**Remarks and examples**

The aspectratio(*#*) option constrains the ratio of the plot region to *#*. So, if *#* is 1, the plot region is square; if it is 2, the plot region is twice as tall as it is wide; and, if it is 0.25, the plot region is one-fourth as tall as it is wide. The most common use is aspectratio(1), which produces a square plot region.

When units is added, the ratio of the length of the axes' units in the x and  $\eta$  dimensions is constrained to *#*. The most common use is aspectratio(1, units), which produces a plot for which one unit in the y dimension is the same length as one unit in the x dimension. As an example, consider a map where longitude and latitude have the same length.

The overall size of the graph is not changed by the aspectratio() option. Thus constraining the aspect ratio will generally leave some additional space around the plot region in either the horizontal or vertical dimension. By default, the plot region will be centered in this space, but you can use the placement() option to control where the plot region is located. placement(right) will place the plot region all the way to the right in the extra space, leaving all the blank space to the left; placement(top) will place the plot region at the top of the extra space, leaving all the blank space at the bottom; placement(left) and placement(right) work similarly.

<span id="page-1-1"></span>Specifying an aspect ratio larger than the default for a graph causes the width of the plot region to become narrower. Conversely, specifying a small aspect ratio causes the plot region to become shorter. Because titles and legends can be wider than the plot region, and because most [schemes](https://www.stata.com/manuals/g-4schemesintro.pdf#g-4Schemesintro) do not allow titles and legends to span beyond the width of the plot region, this can sometimes lead to surprising spacing of some graph elements; for example, axes may be forced away from their plot region. If this occurs, the spacing can be improved by adding the span suboption to the [title\(\)](https://www.stata.com/manuals/g-3title_options.pdf#g-3title_options), [subtitle\(\)](https://www.stata.com/manuals/g-3title_options.pdf#g-3title_options), [legend\(\)](https://www.stata.com/manuals/g-3legend_options.pdf#g-3legend_options), or other options. The span option must be added to each element that is wider than the plot region. See [Spanning](https://www.stata.com/manuals/g-3title_options.pdf#g-3title_optionsRemarksandexamplesSpanning) in [G-3] *title [options](https://www.stata.com/manuals/g-3title_options.pdf#g-3title_options)* for a diagram.

#### **Reference**

<span id="page-2-0"></span>Cox, N. J. 2004. [Stata tip 12: Tuning the plot region aspect ratio.](https://www.stata-journal.com/article.html?article=gr0007) Stata Journal 4: 357–358.

#### **Also see**

- [G-2] **[graph bar](https://www.stata.com/manuals/g-2graphbar.pdf#g-2graphbar)** Bar charts
- [G-2] **[graph box](https://www.stata.com/manuals/g-2graphbox.pdf#g-2graphbox)** Box plots
- [G-2] **[graph dot](https://www.stata.com/manuals/g-2graphdot.pdf#g-2graphdot)** Dot charts (summary statistics)
- [G-2] **[graph twoway](https://www.stata.com/manuals/g-2graphtwoway.pdf#g-2graphtwoway)** Two-way graphs

Stata, Stata Press, and Mata are registered trademarks of StataCorp LLC. Stata and Stata Press are registered trademarks with the World Intellectual Property Organization of the United Nations. StataNow and NetCourseNow are trademarks of StataCorp LLC. Other brand and product names are registered trademarks or trademarks of their respective companies. Copyright © 1985–2025 StataCorp LLC, College Station, TX, USA. All rights reserved.

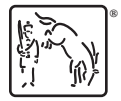

For suggested citations, see the FAQ on [citing Stata documentation.](https://www.stata.com/support/faqs/resources/citing-software-documentation-faqs/)